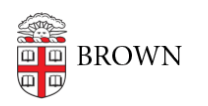

[Knowledgebase](https://ithelp.brown.edu/kb) > [Network and Connectivity](https://ithelp.brown.edu/kb/network-and-connectivity) > [Brown Wireless](https://ithelp.brown.edu/kb/brown-wireless) > [Brown's Wireless](https://ithelp.brown.edu/kb/articles/brown-s-wireless-connection-settings) [Connection Settings](https://ithelp.brown.edu/kb/articles/brown-s-wireless-connection-settings)

Brown's Wireless Connection Settings

Stephanie Obodda - 2018-02-16 - [Comments \(0\)](#page--1-0) - [Brown Wireless](https://ithelp.brown.edu/kb/brown-wireless)

Please review the related articles at the bottom to see if there is documentation to support your device. We strongly recommend that you follow steps on [wifi.brown.edu](https://wifi.brown.edu) to connect your device. Some smart devices cannot connect to Brown and should connect to Brown-Guest. You can try to connect to Brown using the following network information:

 $SSID = Brown$  $EAP$  method =  $PEAP$ Phase 2 authentication = MSCHAP-v2 Identity = Your Brown username (e.g. jcarberr) Wireless password = your Brown password Anonymous Identity = BLANK

## Related Content

[Connect to Brown's Wireless Network](https://ithelp.brown.edu/kb/articles/connect-to-brown-s-wireless-network)